# **iNET300系列**

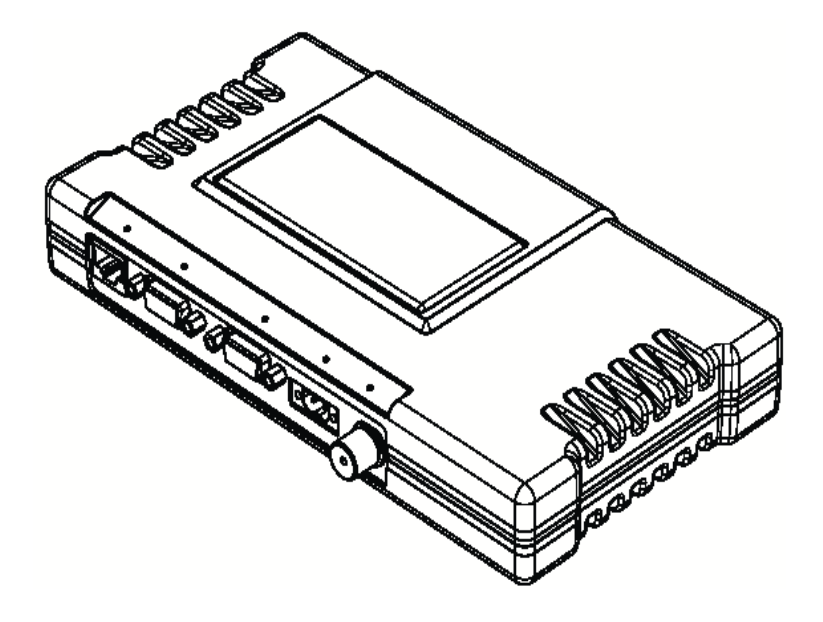

# **无线IP/以太网电台**

industrial/wireless/performance

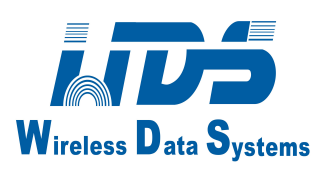

# 目录

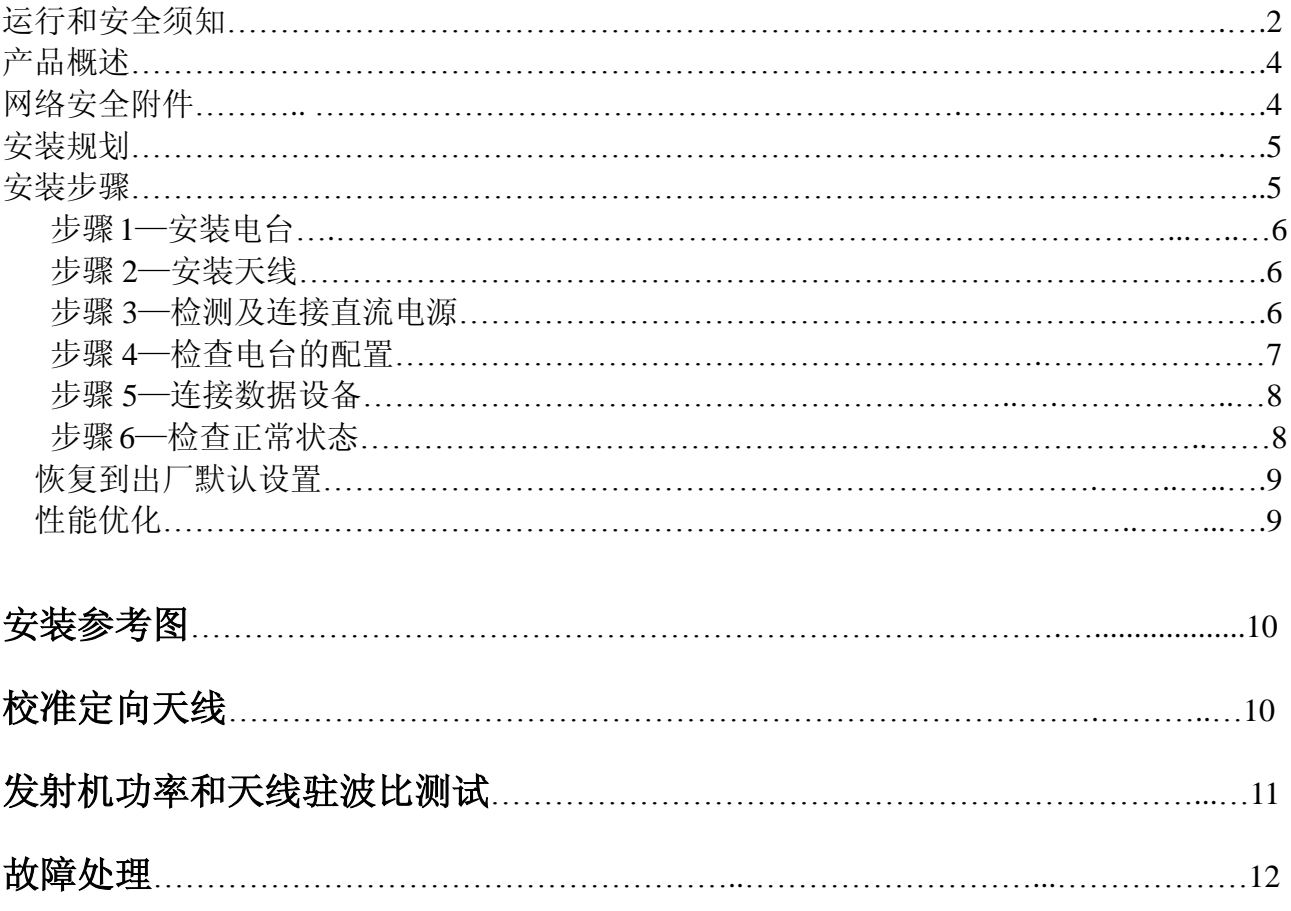

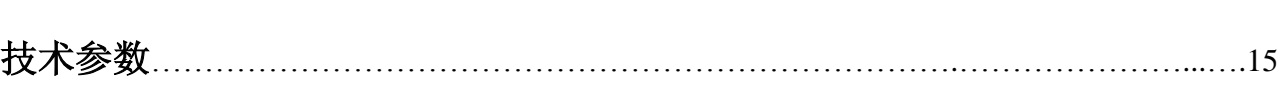

# **手册的修订和准确性**

尽一切可能的努力来保证该手册的正确性,产品的不断改进也许导致手册和你购买的产品之 间有细微的不同。如果你对此有疑问或需要产品更准确的说明书时,请利用手册后面的信息 与我们的客户服务部联系,我公司保留权利,来纠正任何错误或遗漏。最新信息可以访问我 们网站: [www.sinosun.cn](http://www.sinosun.cn), 这本手册为用于指导专业人员安装, 运行和完成所述无线电设备的 基本系统维护。

## **运行及安全须知**:

需要有专业的人员安装,本手册中描述了无线电设备放射无线电频率能量,虽然功率低,但 从定向天线释放的能量对身体也会造成伤害。当发射机运行在室内或室外的环境时,接近天 线的安全距离要大于 23 厘米。更多射频辐射信息,可在 [www.fcc.gov/oet/info/document/bulletins](http://www.fcc.gov/oet/info/document/bulletins) 上查到。

#### **安装在危险的场所**

该收发机不能作为一个独立的单元, 在危险的环境中使用。在危险的环境里, 它必须被安装 在另外设备里面或按下面被认可的条件安装:

- 1、收发机必须被安装在一个单独的机箱里,这样才能正常运行。
- 2、按照电器安装规范,天线馈线,直流电源线和接口线必须穿管。
- 3、安装、运行和维护收发机须按和无线电收发机的手册和与应用电气代码一致。
- 4、在危险的地方篡改和替换非原厂配件会影响收发机的安全使用,将不会被允许。
- 5、使用厂家提供的带螺旋螺丝的电源连接器。
- 6、危险地点和核准接线方法的信息,参考国家电气标准 500 与 502 中的条款。
- **警告**:不要连接或拆开设备,除非电源已关闭或周围很安全的情况下。 详细信息和配线方法,参见国家电气代码标准 500 到 502 中的条款。

# **环境信息**

制造这种设备已提取和利用了自然资源。处置不当,可能会污染环境和影响身体健康。为了 避免这些传播物质进入我们环境,并减小对自然资源的影响,我们建议你们使用适当的再循 环系统处理。这些系统将重复使用或用更好的办法回收该设备的大部分材料,为了更好的处 理这些设备,请联系我公司。

# **关于该手册**

该手册指导你关于 INET300 无线 IP/以太网电台的安装和初始的运行。我们建议保留本手册 在设备附近,以备将来参考。

本手册的范围仅限于,在安全的和有效的安装在典型的办公室或安全的工业环境里。用户如 需更优化设备的性能和运行范围,请仔细阅读 INET 系列用户手册。对于天线的选择和优化, 这本手册提供了更深入的介绍信息,并广泛的介绍了用户可以控制的参数和诊断工具。

关键的安装信息都包含在安装参考图中,请查看本手册的中心部分。

# **产品概述**

INET 300 收发机是为了解决无线以太网长距离连接而设计的。收发机有两种模式—AP(接入 点)和 Remote (远程)。

Remote 单元可以有三种类型—网桥,串口网关,和双网关。表 1 是电台每个类型不同接口的 摘要。

收发机可以被用户设置为 AP 或 Remote, 也有一些限制。仅双网关的 Remote 才能被配置为 AP,网桥和串口网关不能被配置为 AP,除非它们首先升级到双网关类型。完成这些要从厂 家购买授权码。这些专用软件键的每一个都对应相关的单元系列号。

| Model                     | Type                         | LAN <sup>1</sup> | COM1 <sup>1</sup> | COM2 |
|---------------------------|------------------------------|------------------|-------------------|------|
| Access Point <sup>3</sup> | N/A                          | Yes              | Yes               | Yes  |
| Remote                    | Ethernet Bridge <sup>2</sup> | Yes              | No                | Νo   |
|                           | Serial Gateway <sup>2</sup>  | No               | Yes               | Yes  |
|                           | Dual Gateway <sup>3</sup>    | Yes              | Yes               | Yes  |

Table 1. Transceiver Models and Data Interface Services

#### **NOTES**

1. Provides access to the embedded Menu System on all units.

2. Can be upgraded to Dual Gateway with an Authorization Key.

3. Can be configured as an Access Point or Dual Gateway through the embedded Menu System.

注意:

- 1、提供了进入菜单的嵌入系统的所有单元。
- 2、可以升级为双通道的授权密码。
- 3、通过嵌入式系统菜单可配置为接入点或双网关。

收发器不论充当一个 AP 或 Remote。AP 是一个无线集线器,通常提供连接进入到广域网。 从电台角度来看,一个 AP 视作一个网络的主站, 在它的网络里, 提供同步的数据到相关的 远程点。

# **网络安全附件**

企业的运行和管理,要越来越多依靠电子资讯。网络通信的安全性随之被重视。

INET300 收发机能够处理许多共同安全问题。表 2 剖面图显示可能遇到安全问题以及电台如 何解决的方法尽量减少漏洞的方法。在大多数情况下,**Security Configuration** 菜单将显示根 据你的环境设置所需的参数。更多详细信息请查阅用户手册(05-2806A01)。

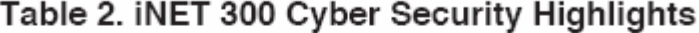

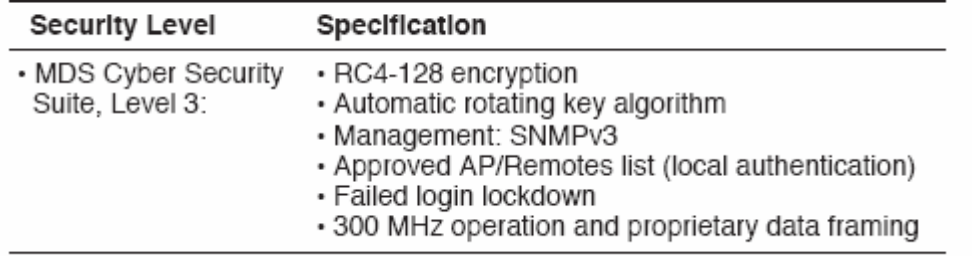

#### **安装规划**

这部分提供了安装和启动设备的步骤。

#### **一般要求**

安装收发机有三个主要条件。它们是:充足和稳定的直流电源,良好的天线系统,和收发机 和数据设备间正确的接口连接。安装参考图(本手册中间部分)显示了一个典型 Remote 安装。 AP 站通常使用全向天线,典型的 Remote 使用定向天线,例如八木天线。其它方面安装相似。

#### **安装的步骤**

一套完整的产品由一台收发机,电源连接器和这本操作指南组成。

下面是电台基本的安装步骤。更一步的信息,需要查看本手册 20 页上"技术支持",通过 M 我公司网站你可以查看支持信息。

强烈建议首先安装 AP。有这个设计,你可以很快在空中检测每个相关联 Remote 的运行状况。 **注意**:收发机在出厂时被设置为"Remote"模式,除非它们有不同的标识。

#### **步骤 1—安装收发机**

安装电台到稳固的平面。(紧固件/锚或螺丝不提供)电台的背面有四个带螺纹的孔,用来安 装固件。使用 6-32 x 1/4(6mm 长)螺丝安装固件到电台背面。图 1 显示了安装的尺寸。

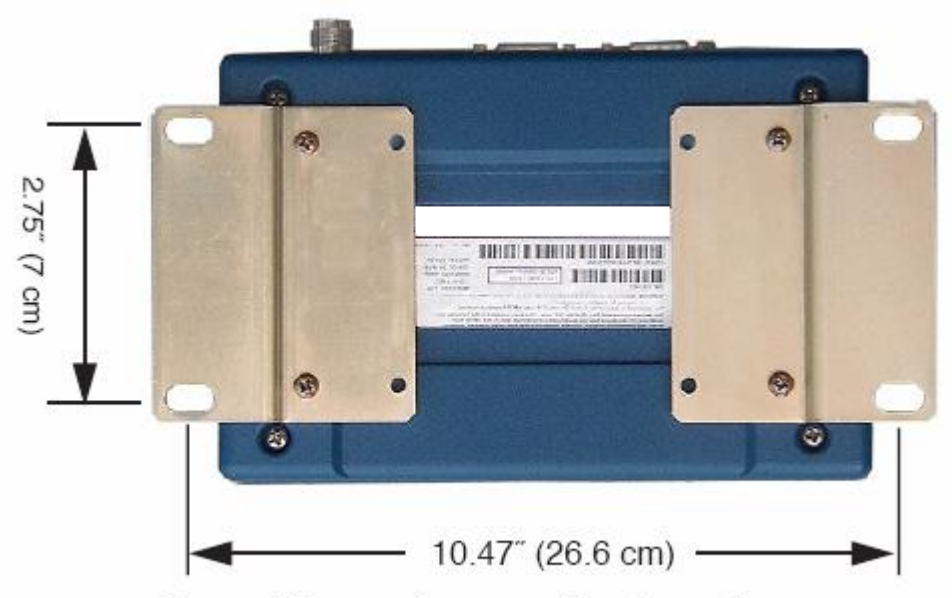

Figure 1. Transceiver mounting dimensions

注意: 安装在电台背面的螺丝不能长于 6 毫米, 防止损害收发机内部的电路板。

# **步骤 2—安装天线**

为了减少无线电的干扰,天线至少安装在大于连接设备 23 厘米的地方。天线选择的其它信息 及安装,在 INET 系列用户手册里提供。

# **步骤 3—测量和连接直流电源**

收发机要求供电是直流 10-16V,并能连续提供 2 安培的电流。电源的连接器提供给每个单元, 剥夫线头 6mm, 观察电源的极性, 如图 1, 正极位于左边。

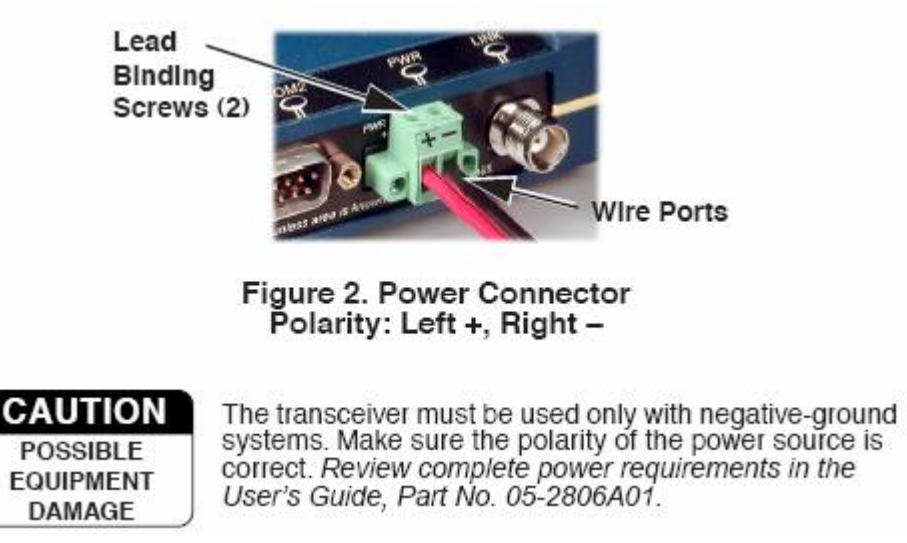

和收发机相连的电源要支持过载保护(NEC Class 2 rating), 防止输出终端和收发机电源连接 器短路。

**注意**:典型的上电自检时间大约为 20 秒钟,连接到另一个单元要 10 秒钟。

#### **步骤 4—检查收发机的配置**

在一个链接被建立前,收发机有两个基本的设置,它们是:

- Device Mode-Access Point, 或 Remote(默认)。
- ·**Network Name**—所有单元的通用的标识符,同一网络的一部分(必须的)。

Remote 单元和 AP 单元网络名称必须要相匹配。

#### **一般需要检查或调整其它的参数如下:**

·**IP Address**—通过 LAN 或空中,必须有唯一的地址允许访问菜单系统。(默认:192.168.1.1)

- ·**RF Output Power Level**—为了遵守相关规定,检测和调整是必要的。(默认:+37dBm)
- ·**Data Rata**—在当前的信号电平,**AUTO** 选择(默认)允许传输的最大数率。(较强的信 号,较高的数据数率)可用的数据数率是 256kbps 和 512kbps。
- ·**Password**—用于远程访问和菜单系统的功能。

**注意**:默认的密码是 **admin**。用 web 访问,用户名也是需要的,默认用户名是 **iNET**。

无论通过 LAN 口还是空中远程访问菜单系统,必须有唯一的 IP 地址和子网掩码。

被选择参数的范围和默认值的概要,都包含在本册中心参考部分。

#### **如何检查收发机的配置**

下面是配置步骤的概述,详细的指示使用 HTTP(LAN 口)和基于文本(COM1)的菜单系统, 请查阅用户向导。关键菜单选择显示在本手册的中间部分。

a、使用直连线,连接电脑的串口到电台的 COM1 口。

b、运行终端仿真器,例如电脑上的超级终端。配置为:19200bps/8N1/no handshaking/VT100。

c、按 **ENTER** 键,你将被提示输入密码(默认=**admin**)访问菜单系统。

d、按 **G** 键进入主菜单。

e、按 **B** 进入 **Network Configuration Menu**。配置电台的网络名称。

f、 检查其它的设置和必要的更改,例如单元密码,IP 地址和安全性。

在网络中的每个单元,重复上面每个步骤。

**注意**:菜单系统的"配置文件"将帮助统一配置多个单元。这些文件的说明在用户手册里。

#### **步骤 5—连接数据设备**

#### **以太网举例:**

a、连接兼容以太网的数据设备到收发机的 LAN 口 (10BaseT), 使用一根直连以太网线连 接到 LAN 口到 HUB, 和用一个交叉线连直接连到以太网 PLC/RTU。更多信息查看本 手册中间部分。

#### **IP-to-Serial 举例**

- a、使用交叉线连接串口设备到电台的 COM2 口。
- b、配置端口,在表 3 中显示。
- c、从电脑,建立一个 TCP 连接到 Remote 收发机的 IP 地址到 IP 口。Telnet 客户应用程序 可以建立这种连接。数据现在可以在电脑和 RTU 或其它的连接设备间被发送。

| Transcelver<br>Location | Menu Item         | Setting          |
|-------------------------|-------------------|------------------|
| Access Point            | None is required  | None is required |
| Remote Unit             | <b>IP Address</b> | 192.168.0.2      |
|                         | Status            | Enabled          |
|                         | IP Protocol       | TCP              |
|                         | <b>Baud Rate</b>  | 9,600 (Example)  |
|                         | Flow Control      | None             |
|                         | Local IP Port     | 30011            |

Table 3. Serial Port Configuration (COM2)

#### **步骤 6—检查正常状态**

在这步骤里,你将检验 AP 和相关联 Remote 之间无线通信的运行。

## **在所有的站点……**

观察收发机 LED 前面板的指示(查看参考部分), 在一个正常的系统里, 电台从启动到被连 接通常在一分钟内完成。

#### **在 AP 站点上…**

a、如果 AP 是你安装的第一个站点,通过 LAN 口发送 **PING** 命令,这是为了检验基本 LAN 的连接。

b、如果你已经安装好一个 Remote 站点,通过菜单系统 PING 程序, 尝试发送 PING 到那 个单元。

**在 Remote 站点…**

- a、留意 LINK LED 的亮起和并保持,这表明该单元已成功联接到网络里的 AP(连接的过 程大概要几秒钟)
- b、检查 **Starting Information** 界面的 **Device Status**(被称为连接状态)。它会显示下列其 中一个: **Scanning**—单元正在寻找 AP 的信标信号。

**Exp(ecting)Sync(hronization)—**在网络里,单元已发现一个有效的信标信号。

**Hop Sync—**单元已更改它的频率跳跃模式,来和 AP 匹配。

**Connected—**单元已连接到 AP,但没有获得网络安全检查,来传送数据。

**Associated**—该单元已和相关的 AP 成功同步,这是正常的状态。

**Alarmed—**单元已检测到一个或更多的报警没有被清除。

- c、网络的正常运行是基于观察单元的 LED 的指示为基础,通过本地的终端设备连接电脑 到收发机的数据口。发送 **PING** 命令来检验和 AP 的通信链接。
- c、**PING** 命令成功完成后,连接终端设备到电台的数据口,来检验正常的状态。

如果所有的检查都好了,你已完成了这个站点的安装。

# **恢复到出厂默认值(小心使用)**

当几个参数被修改时,该步骤是非常实用的,并没有改变工作方式。它将引起收发机回到一 个已知的运行状态。

复位所有收发机参数到出厂默认值,包括密码(默认=**admin**),你必须输入一个专用的代码 (授权值)当登录时,用户名称被出厂值代替。更多信息联系厂家。

#### **性能优化**

网络检查基本运行后,你希望优化它的性能,使用下面给出的建议。这些技术的有效性将随 数据被处理的数量而改变。

#### **优化接收信号场强**

检查接收信号场强指示(RSSI),从无线网络的 AP 获得足够的信号电平。(通过菜单系统 RSSI 很好用), 在没有干扰的情况下, 信号电平充分提供设备可靠的运行(15dB 衰减余量)是:  $\geq$ -86dBm @ 256kbps,  $\geq$ -82dBm @ 512kbps

如果信号电平较低,必需要重新调整站点的天线,达到较好的接收信号强度。

#### **降低数据包重试**

如果无线数据包统计重试次数非常高,有几个方法可以改进它。包括确定干扰并采取纠正措 施,例如从跳跃模式里跳过一些无线电频率。增大远程站点天线系统的增益,重新定位远程 站点的天线,或安装中继系统。

#### **频率划分**

收发机使用在 336-344MHz 频谱内的信道,可以选择从 0 到 23 的信道跳频。

**注意**:为了建立链接,所有的电台(AP 和 Remote)必须设置成相同的信道。如果不这样做, 电台将不会连接。

信道配置菜单方法:

**n(**no**)=**电台的信道不被使用。 **y(**yes**)=**电台信道被使用。 **NA**(not available)=电台信道不可用。

在信道配置菜单中的其它选项:

**Clear All**—该命令删除所有的信道配置菜单的条目,重置信道到"no usage"。信道不可用的 符号用 **NA** 显示。因为预先存在的条件,和没有用户配置,这些信道不可使用。

**Enter Channels—**使得所选的信道频率跳跃工作,你可以使用下面任何方法选择:

a.一个或更多的独特的信道数,被逗号分开。(例如:1,3,6,9)

- b.信道数的范围,被短划线分开(例如:6—10)
- c.其中一个关键字(例如:**all,even,odd**)
- d.个别信道的组合和信道数范围(例如:1,3,6,9,16-20,25) **注意**:选择的详细信道,将显示为 **y**。请注意显示的信道将不能使用,直到确认更改被激活。

**Commit Changes**—确认更改。将重启电台和加载选择的信道进入频率清单,跳频工作。

#### **校准定向天线**

一般情况下,网络里信号电平高于-80dBm 将会提供可靠的通信。定向天线通常需要一些轻微 调整,使它接收信号强度最优。电台内部有接收信号场强的指示器(RSSI),它能对优化信号 接收强度提供帮助。在每个站点,测量和天线调整过程,通常在 10 分钟内完成。

RSSI 测量和无线数据包统计要基于几秒钟的周期多重采样。这些测量的平均值被显示在菜单 系统。

在下面步骤里,到菜单系统的路径被粗体文本显示。

#### **步骤**

- 1、验证与 AP 相连的 Remote 上的 LINK LED,是常亮还是闪烁。
- 2、观察和记录无线数据包的丢包情况和接收误码率。该信息将在后面使用。 **Main Menu>Performance Information>Packet Statistics>Wireless Packet Statistics**
- 3、在 Remote 上读取 RSSI 电平 **Main Menu>Performance Information>RSSI by Zone**
- 4、慢慢调整天线的方向使 RSSI 最优。每次调整后, 观看 RSSI 指示几秒钟, 在链接信号 场强里, 使 RSSI 能正确反映任何改变。较小的负值, 较强的信号。
- 5、在 RSSI 电平最高时,查看数据包丢包情况和接收误码率,它们将和前面的值相同或低 于前面的值。 **Main Menu>Performance Information>Packet Statistics>Wireless Packet Statistics**

如果 RSSI 的峰值,导致丢包和误码严重,表明天线可能接收到很差的信号。尝试调整一 个不同的天线方向。

# **发射机功率和天线驻波比测试**

下面的步骤是检测发射机的功率输出和天线系统的驻波比。测试需要用定向功率计,例如 Bird Model 43 这样的,及一些必要的安装部件。

在开始前,切记使用 Test Mode 将会中断网络的运行。 **步骤:**

- 1、在电台天线口和天线系统间,连接一个定向功率计。
- 2、使收发机进入电台测试模式。 **Main Menu>Maintenance/Tools Menu>Radio Test>Test Mode>Y>ON**
- **注意**:测试模式有一个 10 分钟的计时器,这个时间过后,它将收发机返回到正常运行状 态。通过菜单,测试模式也可以被手动中止。
- 3、设置发射机射频输出功率到 37dBm。 **Main Menu>Maintenance/Tools Menu>Radio Test>Test Mode>TX Power Output**

 **注意:**测试模式里射频功率设置,将不会影响正常工作时的功率输出。

#### 4、键控发射机 **Main Menu>Maintenance/Tools Menu>Radio Test>Test Mode>TxKey>Enable**

使用空格键键控和关闭发射机 ON 和 OFF。(Enable/Disable)

5、检测进入天线系统的正向和反向功率并计算驻波比。电台应该小于 2: 1, 功率输出电 平允许被编程值的设置在步骤 3。

#### **Main Menu>Radio Configuration>RF Power Output**

6、在 AP 和 Remote 电台上关闭测试模式。

#### **Main Menu>Maintenance/Tools Menu>Radio Test>Test Mode>Disable**

# **故障处理**

故障处理最好从AP 开始,因为系统里其它的点要依靠它同步和配置。如果AP 有问题,则整 个网络的运行将会受影响。

网络里的所有电台必须满足这些基本的要求:

- ●充足和稳定的直流电源
- ●高效的和正确的调整天线系统
- ●可靠的连接(射频,数据,电源)
- ●正确的编辑电台的运行参数,尤其设备模式选择(AP/Remote),网络名称,和 IP 地址。
- ●在电台和连接设备间正确的接口(正确的电缆线,数据格式和时限)

表 4 是使用前面板的 LED 灯的指示, 为解析系统问题提供指导。在 17 页表 5 上, 作为一种 工具菜单系统提供向导。如果问题依然存在,查看公司网站技术支持部分,查看故障处理帮 助,服务信息,和在 [www.sinosun.cn](http://www.sinosun.cn) 上升级最新的软件/固件。其它的帮助从公司技术服务部 门获得。

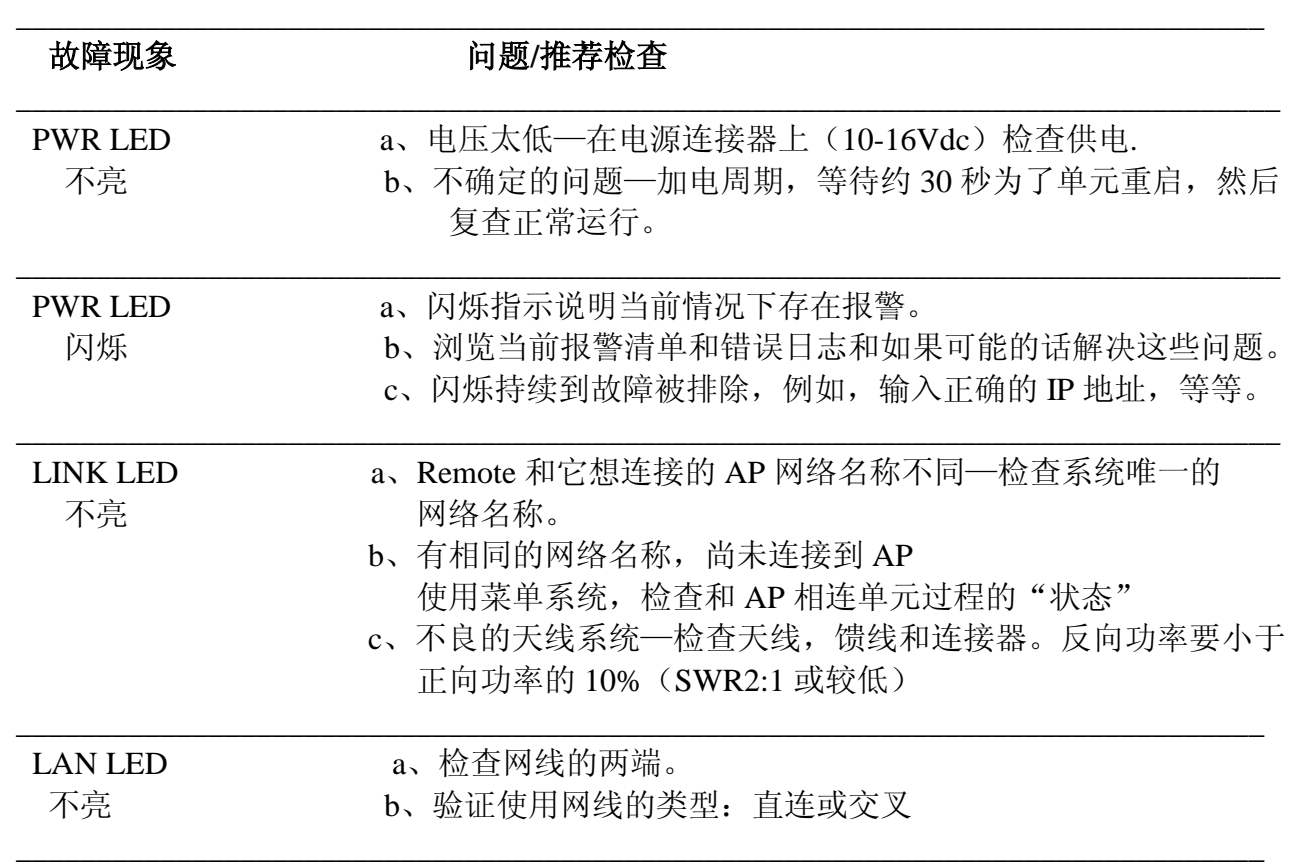

#### **表 5、 用菜单系统处理故障**

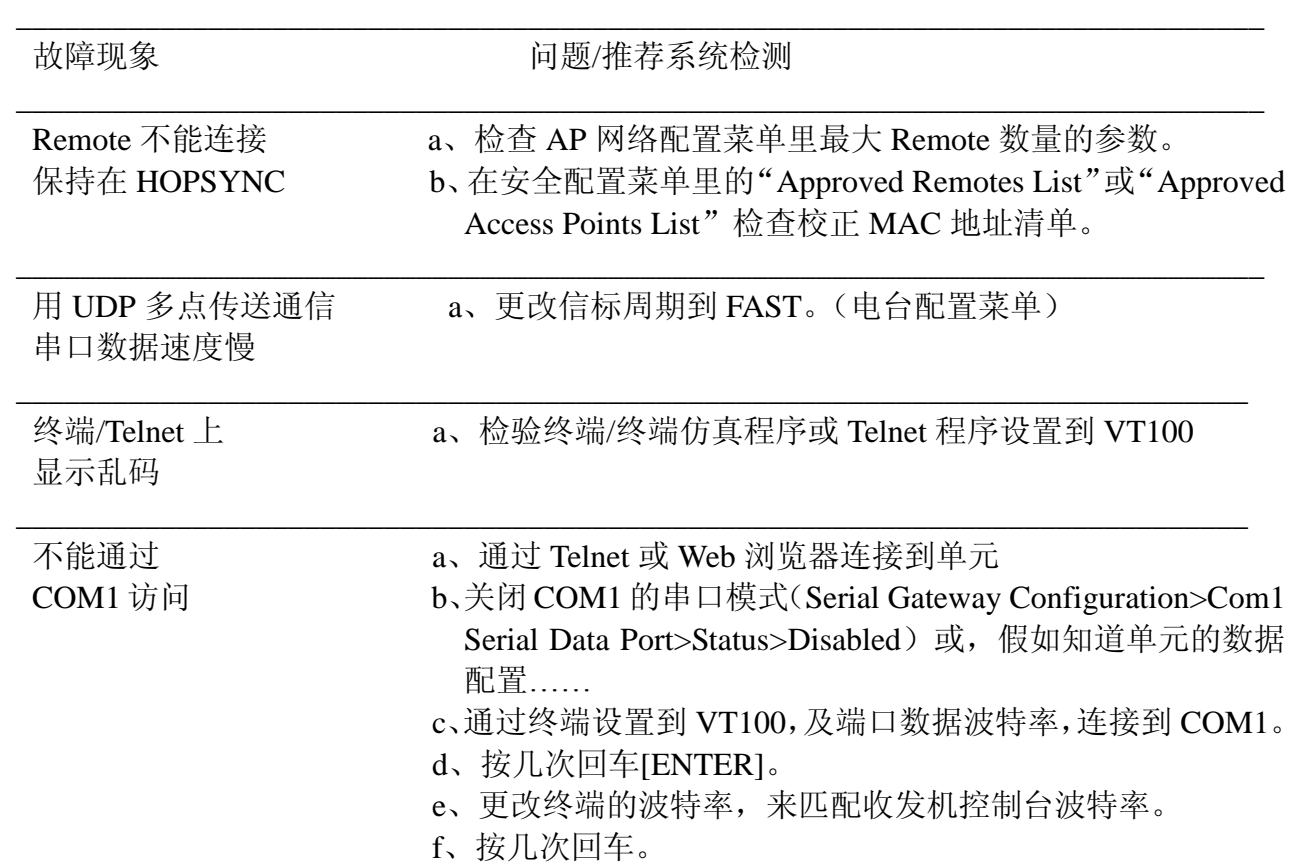

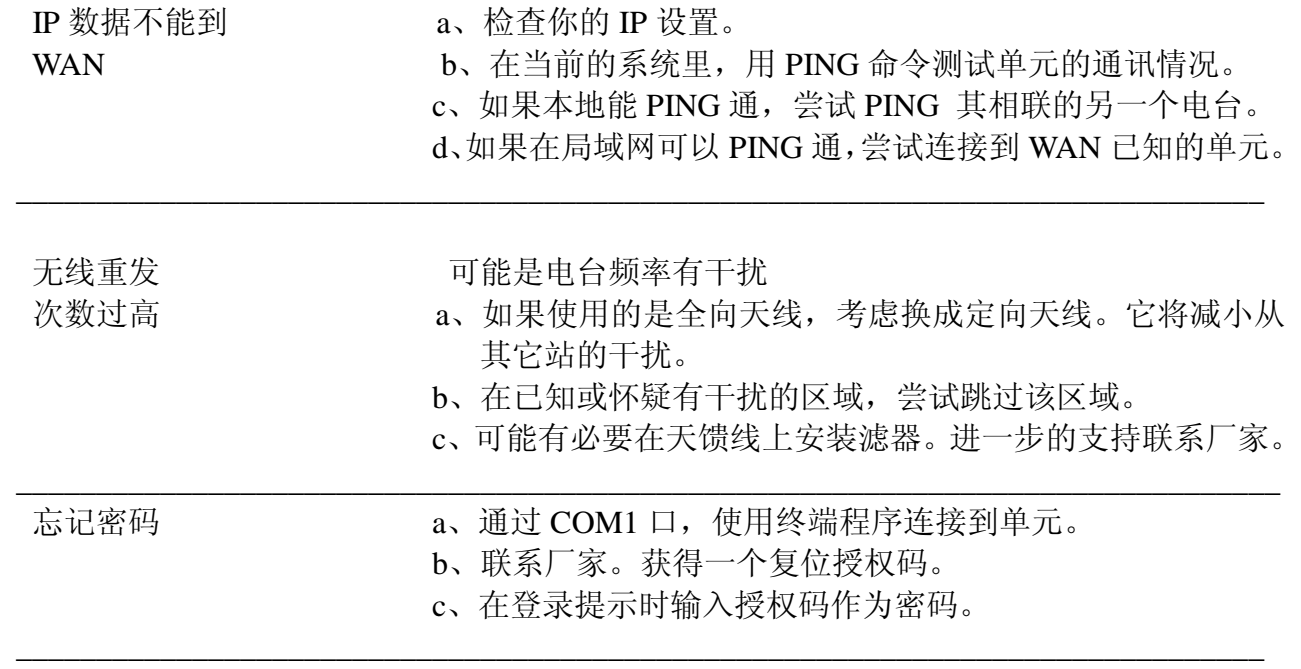

\_\_\_\_\_\_\_\_\_\_\_\_\_\_\_\_\_\_\_\_\_\_\_\_\_\_\_\_\_\_\_\_\_\_\_\_\_\_\_\_\_\_\_\_\_\_\_\_\_\_\_\_\_\_\_\_\_\_\_\_\_\_\_\_\_\_\_\_\_\_\_\_\_\_\_\_\_\_

# **技术参数:**

#### **概要**

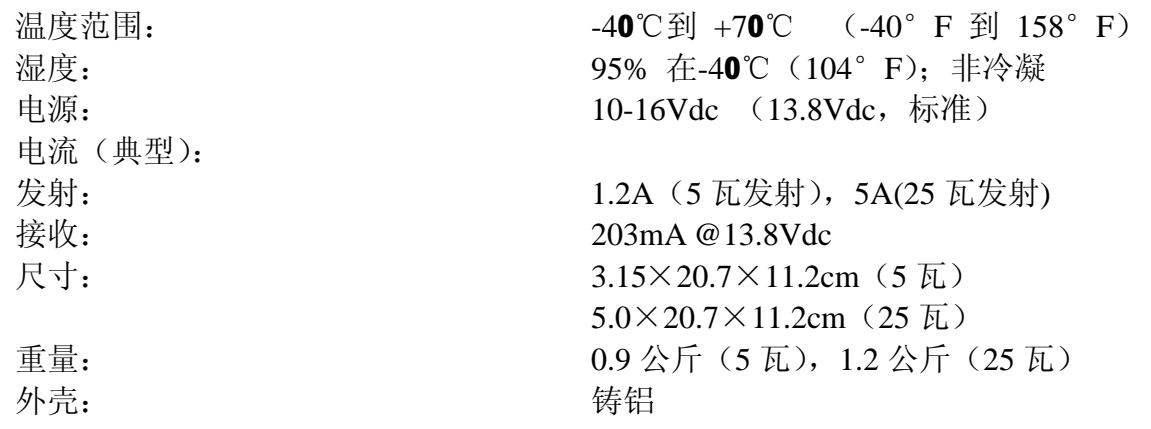

# **电台性能:**

# **概要:**

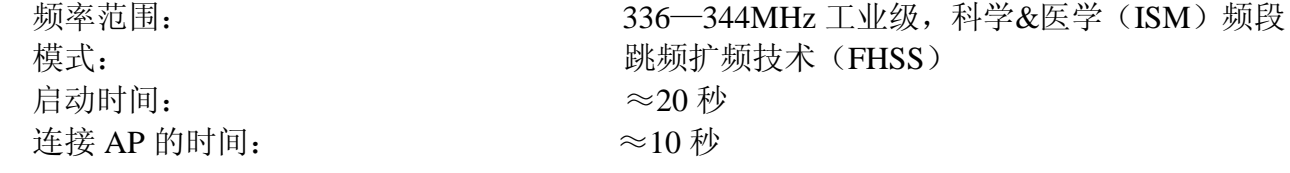

# **发射机:**

功率输出(在天线接口):

占空比: 连续 输出阻抗: 50 欧姆

# **接收机:**

类型: 本部 不可以要求的人 不知道外差式 灵敏度  $(<1 \times 10^{-6}$  BER): -97dBm @ 512kbps

0.5 到 5.0 瓦/5 到 25 瓦可调

-101dBm@256kbps

# **深圳市华夏盛科技有限公司**

**地址:**

 $3417$ 

**电话:83849417 83435240 传真:83849434 邮编:518040 E-mail: [sales1@sinosun.cn](mailto:sales1@sinosun.cn) 网址:[www.sinosun.cn](http://www.sinosun.cn)**